## DEPARTMENT OF ENERGY BONNEVILLE POWER ADMINISTRATION

## RULES OF BUSINESS PROCEDURE FOR BPA'S AVERAGE SYSTEM COST (ASC) REVIEW PROCESS FY 2012-2013

April 2010

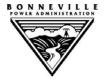

This page intentionally left blank.

## RULES OF BUSINESS PROCEDURE FOR BPA'S AVERAGE SYSTEM COST (ASC) REVIEW PROCESS FY 2012-2013

## TABLE OF CONTENTS

| <b>SECTION 1.</b> | SUMMARY1                                         | L |
|-------------------|--------------------------------------------------|---|
| <b>SECTION 2.</b> | UTILITY IDENTIFICATION1                          | l |
| SECTION 3.        | SECURE REP FILING PROCEDURES                     | 2 |
| SECTION 4.        | UPLOADING DOCUMENTS TO THE SECURE REP WEBSITE    | 5 |
| SECTION 5.        | GENERAL INFORMATION IN COMPLETING THE ASC FILING | ) |

#### **TEMPLATES:**

Financial Attestation Consent to be Bound Form Data Request and Response Issue List and Clarification (includes section for response) Request for Intervention New Resource Addition Attestation – Physical Generation New Resource Addition Attestation – Power Purchase Agreement This page intentionally left blank

## **SECTION 1. SUMMARY**

Beginning with the FY 2012-2013 ASC Review Process, BPA will implement a new web-based system for uploading and reviewing ASC Filings. This "Secure REP" website will be available only to intervenors of an ASC Review Process or to exchanging utilities who currently file monthly invoices with BPA in order to receive REP benefits.

Because the Secure REP website will change the logistics and coordination of the ASC Review Process, updates, corrections, and/or clarifications will be incorporated into the website, as appropriate, as BPA and the parties gain experience with the new system.

The purpose of the Rules of Business Procedure for BPA's ASC Review Process, FY 2012-2013 ("Rules of Business Procedure") is to (1) identify the specific docket numbers and Appendix 1/ Forecast Model filing titles for participating Utilities in the FY 2012-2013 ASC Review Process; and (2) provide an outline of the business practices to be followed when uploading and reviewing documents. In addition, Section 5 of this document contains general information needed to complete the ASC Filing, including filling out the Appendix 1, and instructions for the Forecast Model to determine the Exchange Period ASC.

If a party has questions, please contact your BPA Residential Exchange Program (REP) analyst or Tina Ko, REP Manager, at 503.230.3555 or <u>tgko@bpa.gov</u>.

The Secure REP website can be found by accessing BPA's public website at <u>http://www.bpa.gov/corporate/finance/ascm/index.cfm</u>

## SECTION 2. UTILITY IDENTIFICATION

## 2.1 Docket Numbers

Each Utility participating in the FY 2012-2013 ASC Review Process will be considered individually and file under its own docket number. The following table identifies the filing names and docket numbers proposed to be assigned to the respective Utilities if they participate in the FY 2012-2013 ASC Review Process. Documents filed on the Secure REP website should be properly marked with, and filed using, the appropriate docket number. At this time, it is uncertain if all of the Utilities listed below will participate, or if additional utilities will participate in the FY 2012-2013 ASC Review Process.

| Utility                   | Filing Name    | <b>Docket Number</b> |
|---------------------------|----------------|----------------------|
| Avista Corporation        | Avista         | ASC-12-AV-01         |
| Clark County PUD          | ClarkPUD       | ASC-12-CL-01         |
| Franklin County PUD       | FranklinPUD    | ASC-12-FR-01         |
| Grays Harbor PUD          | GraysHarborPUD | ASC-12-GH-01         |
| Idaho Power Company       | IPC            | ASC-12-IP-01         |
| NorthWestern Energy       | NorthWestern   | ASC-12-NW-01         |
| PacifiCorp                | PAC            | ASC-12-PA-01         |
| PacifiCorp                | PAC            | ASC-12-PA-01         |
| Portland General Electric | PGE            | ASC-12-PG-01         |

Rules of Business Procedure BPA's ASC Review Process, FY 2012-2013

| Utility              | Filing Name | <b>Docket Number</b> |
|----------------------|-------------|----------------------|
| Puget Sound Energy   | PSE         | ASC-12-PS-01         |
| Snohomish County PUD | SnoPUD      | ASC-12-SN-01         |

#### 2.2 Naming Conventions

Based on the docket information outlined in Section 2.1, above, each filing Utility shall use the following naming convention when filing their specific Excel workbooks:

| Appendix 1 Template: | < <filing name="">&gt;_Appendix1_2012-2013.xls</filing>      |
|----------------------|--------------------------------------------------------------|
| Forecast Model:      | < <filing name="">&gt;_Forecast_Model_2012-2013.xls</filing> |

When it is necessary for a Utility to make a CONFIDENTIAL filing, the Utility shall use the following:

| Appendix 1 Template: | < <filing name="">&gt;_CONF_Appendix1_2012-2013.xls</filing>      |
|----------------------|-------------------------------------------------------------------|
| Forecast Model:      | < <filing name="">&gt;_CONF_Forecast_Model_2012-2013.xls</filing> |

When it is necessary for a Utility to file an errata or a revised Appendix 1 due to a "patently deficient" filing, the Utility shall use the following:

*Errata*: Appendix 1 Template: <<Filing Name>>\_Appendix1\_2012-2013\_ERRATA.xls *Revised*: Appendix 1 Template:<<Filing Name>>\_Appendix1\_2012-2013\_REVISED.xls

*Errata*: Appendix 1 Template: <<Filing Name>>\_CONF\_Appendix1\_2012-2013\_ERRATA.xls *<u>Revised</u>*: Appendix 1 Template:<<Filing Name>>\_CONF\_Appendix1\_2012-2013\_REVISED.xls

If a Utility uploads an Appendix 1 or Forecast Model without using the above naming convention, or inadvertently uploads an attachment on behalf of the wrong Utility or intervenor, BPA will remove the document and instruct the Utility to upload the document using the corrected naming convention or on behalf of the correct entity.

If a Utility files an erratum, the Utility shall also include a separate written statement (Word document) describing the specific change(s) effected by the erratum.

See Section 4.2 for instructions to upload Confidential ASC Filings.

## SECTION 3. SECURE REP FILING PROCEDURES

Each filing Utility will receive a separate handout titled "*Residential Exchange Program System User Guide for Customers and Interested Parties*," with instructions relating to the mechanics for uploading workbooks, documents, data requests/responses, motions, etc. The information contained in the following sections addresses the preparation of documents and other information to be filed.

## 3.1 Secure REP "Discussion Topics"

The Secure REP web site is designed for open forum or "Discussion" regarding each participating Utility. The Discussion identifies separate categories or "Topics" for each Utility ASC Filing (with its own docket number) and other categories of information. The following Utilities, identified as Topics, are listed under Discussion, along with their respective docket numbers, for the FY 2012-2013 ASC Review Process. When uploading your specific Utility data, only upload to your specific Topic. However, each Utility may upload comments and/or data requests under another party's docket number (Topic). Each Utility must follow the *Rules Governing the Disclosure of Confidential Information* listed under the website topic "Rules, Procedures, Templates FY 2012-2013."

## **Topics:**

Avista Corporation ASC Filing FY 2012-2013Clark County PUD ASC Filing FY 2012-2013Franklin County PUD ASC Filing FY 2012-2013Grays Harbor PUD ASC Filing FY 2012-2013Idaho Power Company ASC Filing FY 2012-2013NorthWestern ASC Filing FY 2012-2013PacifiCorp ASC Filing FY 2012-2013Portland General Electric ASC Filing FY 2012-2013Puget Sound Energy ASC Filing FY 2012-2013Snohomish County PUD ASC Filing FY 2012-2013

There will also be three other topics that will be used in the FY 2012-2013 ASC Review.

Interventions FY 2012-2013 Rules, Procedures, Templates FY 2012-2013 Administrative FY 2012-2013

## 3.2 Interventions FY 2012-2013

All interventions shall be uploaded under this Topic. This section outlines the rules and procedures governing these interventions.

BPA will post a schedule for the FY 2012-2013 ASC Review Process to the REP external website, <u>http://wwwdev.bpa.gov/corporate/finance/ascm/filings.cfm</u>, no later than May 1, 2010. The schedule will include critical deadlines for interested parties to request and file petition(s) to intervene for any review proceeding.

The ASC Review Process will be conducted through BPA's Secure REP website. After June 8, 2010, this site will be accessible only to parties that have been granted intervenor status. Any person, Utility, public agency, or private company has a right to request intervention in any review proceeding. See *Rules of Procedure for BPA's ASC Review Processes*, Section 3, listed under the Topic titled "Rules, Procedures, Templates FY 2012-2013."

A party wishing to intervene in one or more of the individual FY 2012-2013 ASC dockets must first transmit a request to BPA for access to the Secure REP website *prior* to the official start of

the ASC Review Process - in this instance, June 1, 2010. BPA recommends that the request for access be completed by May 14, 2010 to allow BPA sufficient time to establish specific accounts for each docket. The request will be made through <u>BPAaveragesystemcost@bpa.gov</u>, and must contain the requestor's name, contact information, and company/Utility/agency (if applicable).

In most cases, BPA will respond within two business days to the request with an authorization to access the Secure REP website and other account information effective June 1, 2010, the start of the formal FY 2012-2013 ASC Review Process. The ability to access the Secure REP website will remain in effect through June 8, a period of seven calendar days. During this time, the requesting party may review the applicable data, workbooks, and documentation for all Utility dockets, except confidential information. If the requestor intends to participate in one or more of the FY 2012-2013 ASC Review Process docket(s), the requestor must file by June 8, 2010, a formal petition to intervene through the Secure REP website (in the "Interventions FY 2012-2013" topic), a formal petition to intervene in each of the individual Utility docket(s) in which the requestor wishes to intervene. The request for intervention must also include a "Consent To Be Bound" form for each docket that the intervenor intends to review confidential information. See BPA's *Rules Governing the Disclosure of Confidential Information*.

If the requesting party has not filed a formal Petition to Intervene by COB, June 8, 2010, BPA will remove the party's access privileges to the Secure REP website and that party will not be eligible to participate in the ASC Review Process(es).

All interventions shall follow the procedural rules as outlined in BPA's 2008 ASCM Rules of *Procedure*, Section 3.1, and BPA's *Rules Governing the Disclosure of Confidential Information*.

## 3.3 Rules, Procedures, Templates FY 2012-2013

This Topic contains the information needed to complete the ASC Review Process, including the rules and procedures, and templates used throughout the process.

- 3.3.1 The following ASC Excel workbooks, documents and publications are located on the Secure REP website:
  - Residential Exchange Program System User Guide for Customers and Interested Parties
  - Rules for Business Procedure for BPA's ASC Review Process, FY 2012-2013
  - ASC Review Process Schedule FY 2012-2013
  - 2008 ASC Methodology
  - Rules of Procedure for BPA's ASC Review Process
  - Rules Governing the Disclosure of Confidential Information
  - REP Invoicing Business Policy
  - Appendix 1 Template
  - Forecast Model Template
  - Functionalization Table

BPA has developed a variety of templates commonly used during the ASC Review Process. The following templates should be used for their intended purposes. Refer to the *Residential Exchange Program System User Guide for Customers and Interested Parties* for instructions on

downloading these templates; they are located under the topic titled *Rules, Procedures, Templates FY 2012-2013*. Samples of some of the templates listed below are provided for reference at the end of this document.

- Templates:
  - o Appendix 1
  - o Forecast Model
  - o Financial Attestation
  - Consent to be Bound Form
  - o Data Request and Response (combined form)
  - Issue List and Clarification (includes section for response)
  - Request for Intervention
  - New Resource Addition Attestation Physical Generation
  - New Resource Addition Attestation Power Purchase Agreement

When completing templates, the rules and procedures that apply to confidential information must be strictly adhered to at all times. See BPA's *Rules Governing the Disclosure of Confidential Information*.

## 3.4 Administrative FY 2012-2013

This Topic provides miscellaneous administrative information. BPA's REP Invoicing Business Policy will be located under this Topic.

As necessary, BPA will issue a notice through the Secure REP website to all intervenors when critical information is posted.

## SECTION 4. UPLOADING DOCUMENTS TO THE SECURE REP WEBSITE

All parties uploading files, documents, workbooks, interventions, etc., shall follow the business requirements outlined below. See the *Residential Exchange Program System User Guide for Customers and Interested Parties* for directions in uploading procedures.

Once documents are uploaded to the Secure REP website, they are immediately accessible by all other parties, except for confidential information where access is limited to only those parties who have entered into, and received approval of, Consent to be Bound agreements. It is the responsibility of the intervenor to monitor the Secure REP website for information, new filings, including motions and data requests, and to take appropriate action. The secure system will *not* automatically notify parties when documents are uploaded, with the exception of motions and data requests. Assuming motions and data requests are uploaded in accordance with these Rules, intervenors will be notified any time a motion or data request is posted to the Secure REP website. See Section 4.1, below.

## 4.1 Discussion Topics: Uploads for Primary Documents

As identified in Section 3.1 above, filing parties will upload ASC files under the "Discussion" page and topic name designated to them by BPA. Please follow the instructions in the

*Residential Exchange Program System User Guide for Customers and Interested Parties* handbook. Comments will be allowed for all Utility related topics unless otherwise noted. When uploading data requests or motions only, the filing party must "notify" the other parties of the filing. To initiate this notice, the filing party must select the appropriate "Notification" box, "Data Request" or "Motion," so that all parties receive the appropriate automated notice from the system. When uploading all other documents, the filing party should select the notification box "None." Parties will not receive email notices for documents or comments uploaded under "None." If a party inadvertently uploads a document or comment and selects an incorrect notification box, BPA will notify all intervenors and make the correction. Figure 1, below, shows the comment/upload page.

| Tomment                                                                         | îxī |
|---------------------------------------------------------------------------------|-----|
| Comment:                                                                        |     |
| B I ∐ abe ≡ ≡ ≡ ") • (* •                                                       |     |
|                                                                                 |     |
|                                                                                 |     |
|                                                                                 |     |
|                                                                                 |     |
|                                                                                 |     |
|                                                                                 |     |
| Notifications: C None C Data Request C Motion @                                 | l.  |
|                                                                                 |     |
| Documents                                                                       |     |
| Confidential<br>Note: Only BPA and checked parties can open the attached files. |     |
|                                                                                 |     |
|                                                                                 |     |
| Type: Appendix 1                                                                |     |
| File: Select ×Remove                                                            |     |
| Add                                                                             |     |
|                                                                                 |     |
|                                                                                 |     |
| Save Can                                                                        | cel |
|                                                                                 |     |
|                                                                                 | F   |

Figure 1: Comment

Documents uploaded will appear as a comment response to the given topic, and any attached files will be viewable by all parties unless the documents are designated as "Confidential." (NOTE: the document title will be viewable by all parties, even if the document is designated as "Confidential.") The Utility's name and date of submittal will automatically appear at the bottom of the box.

The title of the document(s) that is being uploaded as the "Attachment(s)" should be added to the "Comment" text box. Do not use the "Comment" text box for questions or comments when attaching files/documents in your posting. Do not include confidential information in the Comment box. Figure 2, below, shows the Comment box with uploaded documents.

| Avista ASC             | C Filing                      |                           |                                |
|------------------------|-------------------------------|---------------------------|--------------------------------|
| Add Comm               | ent   🖏 Maintain   🗊 Delete   |                           |                                |
| Topic:                 | Avista ASC Filing             |                           |                                |
| Docket #:              | ASC-12-AV-01                  | Submitted by:             |                                |
| Invoice #:             |                               | Customer/Party:           | BPA                            |
| Comments:<br>Activity: | Yes, 03/26/10 - 05/28/10      | Submit Date:              | 03/26/10 12:23 PM              |
| Confidential:          | No                            |                           |                                |
| Status:                | Open                          | Last Updated by:          |                                |
| Keywords:              |                               | Last Update:              | 03/26/10 12:24 PM              |
| Notifications          | :                             |                           |                                |
| Documents<br>None      |                               |                           |                                |
|                        |                               |                           |                                |
| Comments               |                               |                           | Expand All   Collapse A        |
|                        | dia a                         |                           |                                |
| Appene                 | st Model                      |                           |                                |
| Attach                 |                               |                           |                                |
|                        | ndix 1: AVISTA_Appendix_1_FY1 | 0-11 final-1.xls (1119 kb | 5)                             |
|                        | cast Model: AVISTA_ASC_Foreca |                           | Telefore and the first concern |
|                        |                               |                           |                                |
| 03/26/10               | 12:24 PM by - BPA             | E                         | dit Delete Reply               |
|                        |                               |                           | Enable Single Expansio         |
|                        |                               |                           |                                |

Figure 2: Topic with Comments

**IMPORTANT NOTICE:** When uploading a confidential document, the party uploading the document is responsible for taking all of the steps that are required to protect the confidentiality of the document. The submitting party must check ( $\sqrt{}$ ) the "Confidential" box before uploading the confidential document, and then identify which parties should be permitted access to the confidential document. Only the part(y)(ies) who have been granted access by the uploading party will be permitted to download the confidential document. Confidential information should <u>not</u> be inserted into the Comments text box; checking the "Confidential" box will not protect the confidential information inserted into the Comments text box. If the submitting party does not check the "Confidential" box before uploading the attachment, and/or if confidential information in the text box (including the title of the confidential document) will be accessible and viewable by all intervenors. If a party inadvertently uploads a confidential document or information in error, the party should contact their REP analyst or Tina Ko immediately.

BPA will receive all documents and comments, regardless if the "Confidential" box is checked. See *Rules Governing the Disclosure of Confidential Information in BPA's Average System Cost Review Proceedings* for additional information.

## 4.2 Filing Confidential Information

If a Utility's ASC filing contains confidential information, the Utility will need to upload the ASC Filing twice: (1) the complete ASC filing should be uploaded as a confidential document with the "Confidential" box checked; and (2) the ASC filing, <u>without</u> any of the confidential data, should be uploaded as a regular filing. When preparing the second "non-confidential" filing, do not "delete" any cells, rows, columns, or tabs. Remove the information with "clear contents" within the cell(s). Follow the naming convention as outlined in Section 2.2, above.

When uploading the *non-confidential* ASC Filing, it will not be necessary to upload the complete Forecast Model. Instead, after running the ASC Forecast Model with all new resources turned on, take a "screen print" or PDF of the "ASC" tab from the first, *confidential* ASC Filing. This will allow others to view the impacts of the new resource additions in the forecast ASC without capturing the new resource details.

If the Utility has confidential information other than the forecast of new resource additions, please contact your REP analyst. See *Rules Governing the Disclosure of Confidential Information in BPA's Average System Cost Review Proceedings* for additional information.

## 4.3 Summary of Where Documents and Comments are Filed

Each Utility docket shall have the following uploaded information and may comment as outlined below:

## Comments to Docket Number/ASC Filing:

Initial ASC Filing Appendix 1 Forecast Model Forecast System Load Data (annual for FY 2010-2017, measured at the meter) Forecast Exchange Load Data (residential and small farm, monthly for FY 2012-2013, annual for FY 2010-2017, measured at the meter) Supporting Documentation (see Section 5.2) Attestation Consent to be Bound Agreement Motions Discoverv Data Requests from other utilities and/or BPA (if any) Data Responses (if any) Issues List(s) Draft ASC Report Comments from filing Utility and/or intervenor(s) Requests/Objections/Clarifications as appropriate or required Final ASC Report New Resource Addition Attestation – Physical Generation New Resource Addition Attestation - Power Purchase Agreement

#### Comments to Intervention:

Request to Intervene

<u>Rules, Procedures, Templates:</u> No comments will be allowed in the section.

#### Administrative:

No comments will be allowed in the section.

## SECTION 5. GENERAL INFORMATION IN COMPLETING THE ASC FILING

## 5.1 Appendix 1 Documentation

The ASC Filing includes the Appendix 1, Forecast Model, and associated documentation. This section lists the primary supporting data and documentation to be included with the ASC Filing, along with helpful data input suggestions.

When completing the Appendix 1 Template:

- 1. Fill in the "Utility Name" on the first tab only. Do not make changes to the "End of Year Report Period" or "ASC Filing Date."
- 2. Do not add or subtract rows, columns, cells.
- 3. Do not change the cell equations.
- 4. As much as possible, include all supporting data in separate worksheet (tabs) within the Appendix 1.
- 5. If you would like to include the additional worksheets in the TOC, contact your ASC analyst for instruction as necessary.
- 6. Link Appendix 1 cells to the separate worksheet cells within the Appendix 1.
- 7. Do not hardwire numbers unless necessary.
- 8. If completing a Direct Analysis, show the values (linked from specific data) in the cells to the right of the template (PROD, TRANS, DIST).
- 9. Highlight Accounts where conservation is being functionalized by Direct Analysis. Contact your REP analyst with the functionalization.
- 10. For IOUs, instruction for downloading FERC Form 1 data is located in Attachment A.

When submitting the supporting documentation:

- 11. Provide all relative documentation or website links for easy access, including your utilities' Annual Report, COSA (for COUs), general rate case docket numbers and specific rate case language as necessary.
- 12. Provide documentation used in software allocation in Account 303.
- 13. Provide specific commission language for the treatment of all regulatory assets/liabilities (including termination dates).
- 14. Provide all relative information for Power Cost Adjustments and Fuel Cost Adjustments (including rate base treatment and termination dates).
- 15. Provide a Distribution Loss Study used to calculate the distribution loss factor.
- 16. Include FY, not CY, load forecast of the total retails sales reported at the meter.
- 17. Provide NLSL and cost data as appropriate.

Rules of Business Procedure BPA's ASC Review Process, FY 2012-2013

- 18. Provide all relative information for new resources with the initial filing:
  - a. Name
  - b. Location
  - c. Online Date
  - d. Installed Capacity
  - e. Capacity Factor
  - f. Kind of Plant
  - g. Fuel (If any)
  - h. Heat Rate (If any)
  - i. Heat Content (If any)
  - j. Contracts
- 19. Provide forecasted residential and small farm exchange load data measured at the meter:
  - a. monthly for FY 2012-2013
  - b. annual for FY 2010-2107
- 20. When completing the New Resource Tab do not copy and paste dates or years.
- 21. Attestation signed by a senior financial officer.

## 5.2 Forecast Model Steps for calculating New Resource Addition for ASC

In order to calculate the Exchange Period ASC, the Forecast Model must be open to sync with the Appendix 1 workbook. Open the Appendix 1 before you open the Forecast Model, which when opened, and automatically populate the information from the Appendix 1.

For the two Excel models to work together, the specific file name of the Appendix 1 must be input into the Forecast Model "Base Data" tab, cell **L10**. It is not necessary for the user to input any additional data.

Once the data is uploaded, the user should review the information to be sure all the data moved over and no unusual values appear. In particular, check to be sure the ASC calculated in the "Base Data" tab, cell **H351**, matches the ASC from Schedule 4 of the Appendix 1.

To calculate the Exchange Period ASC, the user shall do the following in the Forecast Model:

- 1. Confirm that the new resources uploaded correctly from the Appendix 1.
- 2. Hit "Process Study Dates" in cell **B1**.
  - a. Four individual confirmations will pop up. Hit OK to each. This may take several seconds.
- 3. Go to the "ASCs" tab.
- 4. Hit "Save Rate Period Start/End Costs" in cell **B82**.
  - a. One confirmation will pop up. Hit OK.
- 5. The Average System Cost (\$/MWh) will calculate:
  - a. cell **G78** With cost of serving NLSL/Above RHWM removed.
  - b. cell **H78** With cost of serving NLSL/Above RHWM not removed.
  - c. The lower of the two ASCs will be the input in cell **G131** and used as the Exchange Period ASC prior to the addition of new resources.
- 6. To add the new resources located on the New Resource tab, input "1" into cell **G82** (ASCs tab).
  - a. Click "OK" on pop-up screen.
  - b. The results, with the inclusion of the new resource, will appear in cells **G78** and **H78** as they did in step 6 above.
  - c. Hit "Save Rate Period Start/End Costs" in cell **B82**. The results will be saved in the table(s) further down on the ASCs page. The ASC for each new resource addition scheduled to come on-line *prior* to the start of the Exchange Period is saved in one of the "Rate Period" tables beginning with "Save 02" (cell **J105**).
  - d. For all new resources added during the Exchange Period (10-01-2011 through 09-30-2013), check to be sure their associated dates listed in column E (below row 82) read the mid-point of the rate period, in this instance, it should read 10/01/12. This same date should match the date in cell F50.
  - e. To continue adding new resources: go to the next new resource and input "1." Click "OK" on the pop-up screen. It is not necessary to hit "Save Rate Period Start/End Costs." Continue the process of adding "1" to bring in the new resources in column G, lines **82-101** for each associated date from column E, lines **82-101** until all resources have been added ("turned on").

**NOTE:** New resources that come on-line prior to the start of the Exchange Period will be calculated following each save. New resources that come on-line during the Exchange Period are calculated differently and hitting the "Save Rate Period Start/End Costs" will result in pop-up message stating "New Resources in Rate Period turned on. Save Aborted." Hit "OK." See the 2008 ASCM for calculation details.

- 7. Once all new resources have been turned on, the last ASC that was calculated to include the last new resource *prior* to the start of the exchange period (row 131), will be automatically copied into cell **M96** as the "Final ASC."
- 8. Each ASC coming on-line during the Exchange Period, will be calculated beginning in column **N**, row **96** and the associated ASC delta in row **97**. Each ASC will have calculated and excluded the fully allocated costs of NLSL and/or Above RHWM as appropriate.

This page intentionally left blank.

#### **TEMPLATES:**

Financial Attestation Consent to be Bound Form Data Request and Response Issue List and Clarification (includes section for response) Request for Intervention New Resource Addition Attestation – Physical Generation New Resource Addition Attestation – Power Purchase Agreement

## Attachment A

Senior Financial Officer Attestation

<<Customer's Name>> Average System Cost Filing For the Base Period Beginning \_\_\_\_\_, 20XX And Ending \_\_\_\_\_, 20XX

I, \_\_\_\_\_\_, having reviewed the Average System Cost (ASC) Appendix 1 Filing (ASC Filing) attached with this attestation, hereby certify that:

1. The ASC Filing has been prepared in accordance with Bonneville Power Administration's current ASC Methodology.

2. The ASC Filing excludes the costs associated with: (a) the cost of additional resources in an amount sufficient to serve any New Large Single Load (NLSL) after September 1, 1979; (b) the cost of additional resources in an amount sufficient to meet any additional load outside the region occurring after December 5, 1980; and (c) any costs of any generating facility which is terminated prior to initial commercial operation.

3. In support of item 2 above, <<Customer's Name>> performed a thorough review of its base period load by customer and confirms that <<Customer's Name>> is not serving any NLSL as defined in the *Bonneville Power Administration New Large Single Load Policy*, as may be amended or replaced, other than those NLSLs included in this ASC Filing, if any.

4. Based on my knowledge as <<Customer's Name>>'s Senior Financial Officer, the ASC Filing is based on <<Customer's Name>>'s audited financial statements, FERC Form 1 filings for IOUs and Annual Reports and most recent Cost of Service Analysis (COSA) for COUs, and other financial information, and fairly presents in all material respects the operating costs of the utility for \_\_\_\_\_\_, 20XX through \_\_\_\_\_\_, 20XX.

5. Based on my knowledge as <<Customer's Name>>'s Senior Financial Officer, the ASC Filing omits no material facts and contains no false statement regarding any material facts.

Respectfully submitted,

Senior Financial Officer <<Customer's Name>>

Date:\_\_\_\_\_

Page 1 of 1 2012-2013 ASC Review Process Attestation

#### CONSENT TO BE BOUND FORM

Docket Nos. [List all that apply]

#### I. Consent to be Bound

This agreement governs the use of "Confidential Information" in the above-noted proceeding(s).

(Party) agrees to be bound by the terms of the Rules Governing the Disclosure of Confidential Information in BPA's Average System Cost Review Proceedings.

By:

Signature

Date

Title

Print Name

**SECTION 6.** Persons Qualified Pursuant to Sections 2.2.3 and 4.2.3

I have read the Rules Governing the Disclosure of Confidential Information in BPA's Average System Cost Review Proceedings and agree to be bound by the terms of such rules.

By:

Signature

Print Name

Employer

By:

Signature

Print Name

Employer

Date

Title

Address

Date

Title

Address

CONSENT TO BE BOUND FORM

Page 1 of 2

## CONSENT TO BE BOUND FORM

Docket Nos. [List all that apply]

## (Extra Signature Page)

Persons Qualified Pursuant to Sections 2.2.3 and 4.2.3

I have read the Rules Governing the Disclosure of Confidential Information in BPA's Average System Cost Review Proceedings and agree to be bound by the terms of such rules.

| By:      |            |         |
|----------|------------|---------|
|          | Signature  | Date    |
|          | Print Name | Title   |
|          | Employer   | Address |
| By:      |            |         |
| <u> </u> | Signature  | Date    |
|          | Print Name | Title   |
|          | Employer   | Address |
| By:      |            |         |
|          | Signature  | Date    |
|          | Print Name | Title   |
|          | Employer   | Address |

DATA REQUEST NUMBER: BPA-##-FY12-01 DOCKET NUMBER: JURISDICTION:

ASC-12-##-01

**REQUEST DATE:** DATA REQUEST TO: UTILITY: **REQUESTOR:** 

AGENCY/UTILITY: **RESPONSE DATE:** DATA RESPONSE TO:

SECTION:

**Example - Schedule 1: Example Rate Base – Acct 182.3** Other Regulatory Assets

[For technical questions about this request, please contact <BPA ASC analyst> by phone <number> and/or email <email>

## **DATA REQUEST:**

Reply to data request as BPA-##-FY12-01

**DATA RESPONSE:** 

# BPA Issues and Clarification List for FY 2012-2013 ASC Filing: << Utility>>

| No. | Schedule | Account | Issue                                              | Discussion       | <utility> Response</utility> |
|-----|----------|---------|----------------------------------------------------|------------------|------------------------------|
| 1   | Sch-1    | 303     | Subject Title                                      | Reason for issue | Response from Utility        |
|     |          |         | Comment/Statement                                  |                  |                              |
| 2   |          |         | Subject Title                                      | Reason for issue | Response from Utility        |
|     |          |         | Comment/Statement                                  |                  |                              |
| 3   |          |         | Subject Title                                      | Reason for issue | Response from Utility        |
|     |          |         | Comment/Statement<br>Insert (table) rows as needed |                  |                              |

## UNITED STATES OF AMERICA U.S. DEPARTMENT OF ENERGY BEFORE THE BONNEVILLE POWER ADMINISTRATION

## FY 2012-2013 ASC Review Process BPA Docket << applicable docket no.>>

## <<UTILITY NAME>> PETITION TO INTERVENE AS A PARTY

Pursuant to the 2008 Average System Cost Methodology (ASCM), 18 C.F.R., Part 301, and the Rules of Procedure for the FY 2012-2013 ASC Review Process(es), <Utility Name> submits this Petition to Intervene as a Party in the FY 2012-2013 ASC Review Process in the following docket(s) filed by the respective Utility(ies) identified below:

| Principal Party                                 | Docket No.                 |
|-------------------------------------------------|----------------------------|
| 1. < <utility name="">&gt;</utility>            | < <number>&gt;</number>    |
| 2. < <li>list all party processes in which</li> | ch you want to intervene>> |
| 3.                                              |                            |
| 4.                                              |                            |

<</ul>
<</ul>
<</ul>
Utility Name> petitions to intervene on its own behalf <</li>
and on behalf of its members
attached to this Petition as Exhibit A, collectively Lead Petitioner >>.

The name and address of <<Utility Name/Lead Petitioner>> is <<Utility Name, Address>>. Official service of documents in the above named ASC proceeding(s) should be directed to the following individual(s):

> <<Name>> <<Company>> <<Address>> <<Email>> <<Phone number(s)>>

<<Utility's Name>>

By: \_\_\_\_\_

<<Name, Title>> <<Address>> <<Email>> <<Phone number(s)>>

Date:\_\_\_\_\_

## New Resource Addition Attestation for a **Physical Generating Resource**

<<Customer's Name>> Average System Cost Filing For the ASC Filing Period Beginning January 1, 2010 And Ending September 30, 2013

I, \_\_\_\_\_, in my official and representative capacity on behalf of << Utility Name>>, attest that the following new resource(s), located at the site(s) identified, and the on-line dates specified:

On-Line Date Site Location Name of Resource

has/have commenced commercial operation as of the date(s) shown above. The costs of the plant(s) have been transferred from construction work in progress (CWIP) to individual plant accounts and is/are in line with the date(s) submitted to the <<State Public Utility Commission>>.

In accordance with the 2008 ASCM, § 301.4(c), each of the above resources meets the rules of materiality either separately or as a group.

Respectfully submitted,

<<Utility's Name>>

Date:\_\_\_\_\_

## New Resource Addition Attestation for a **Power Purchase Agreement**

<<Customer's Name>> Average System Cost Filing For the ASC Filing Period Beginning January 1, 2010 And Ending September 30, 2013

\_\_\_\_\_, in my official and representative capacity on I, \_\_\_\_\_ behalf of << Utility Name>>, attest that << Utility Name>> has executed a Power Purchase Agreement (PPA) with <<Name of Party of Contract>> effective as of <<Date Power Contract went into effect>>.

This PPA will be in effect until << Termination Date>>.

The above PPA represents a major new resource for <<Utility Name>>, and in accordance with the 2008 ASCM, § 301.4(c), meets the rule of materiality for new resource additions.

Respectfully submitted,

<<Utility's Name>>

Date:\_\_\_\_\_

Page 1 of 1 New Resource Attestation - Power Purchase Agreement **Rules of Business Procedures**